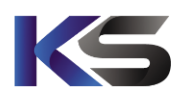

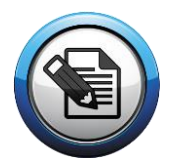

## **1. Installation von EasyGrade für MacOS**

Laden Sie das unter<https://www.ks-schulverwaltung.de/downloads/easygrade> bereit gestellte Setup herunter.

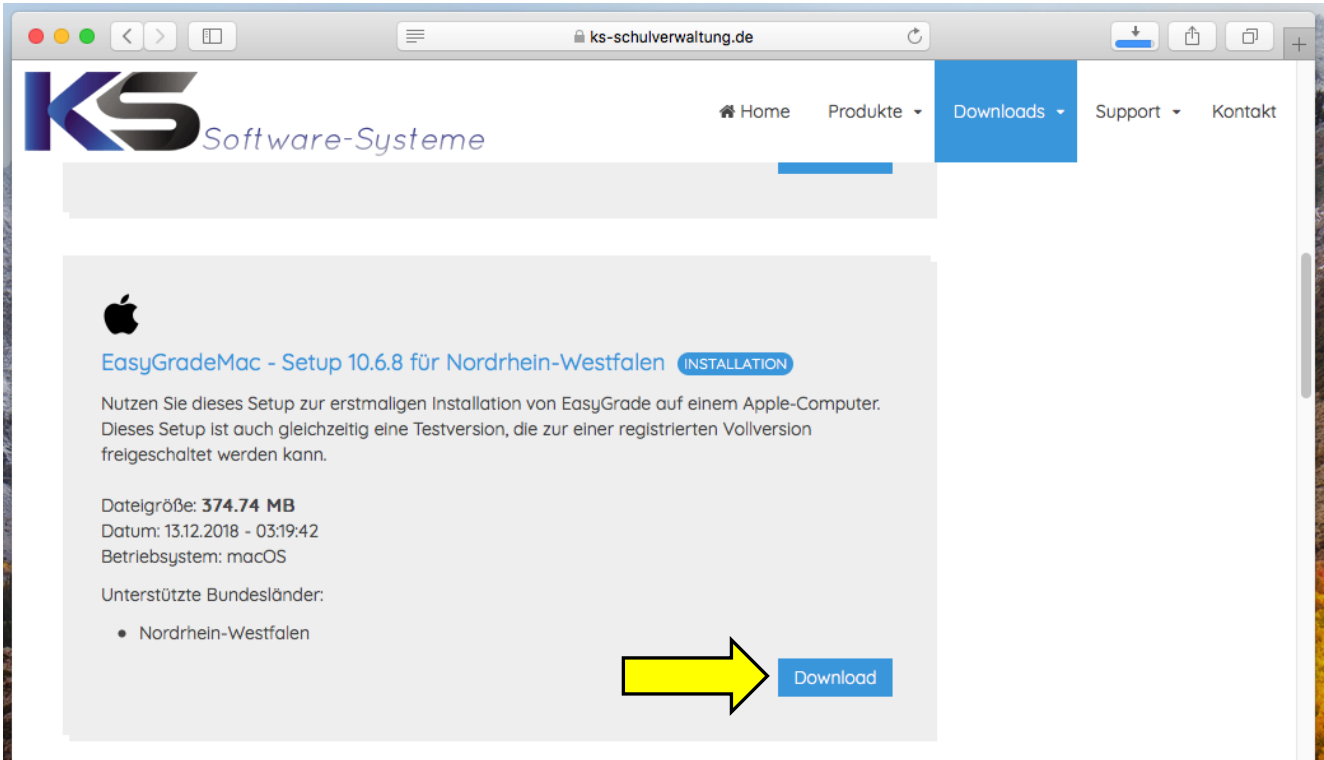

Achten Sie darauf, die für Sie richtige Bundesland-Version auszuwählen.

Klicken Sie die herunter geladene Datei nach dem Download doppelt an und das sich im Anschluss öffnende Installationspaket ebenfalls.

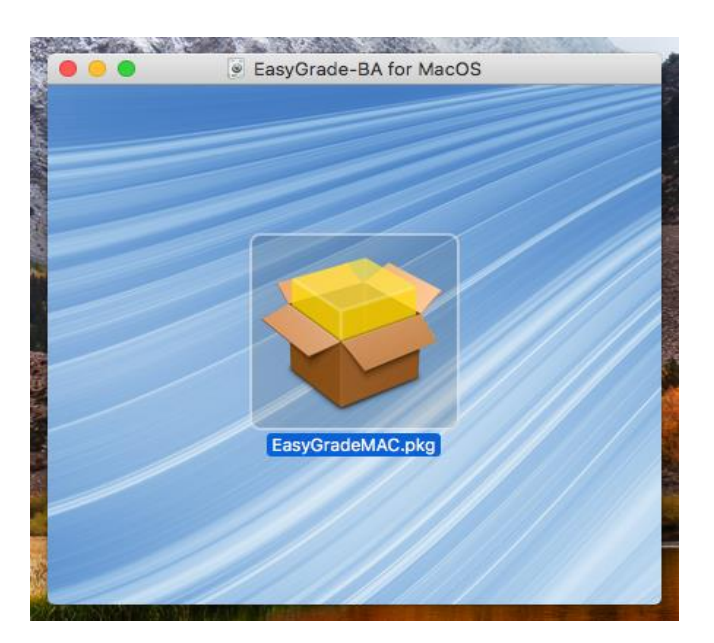

**K&S GbR Support Support Support Gesellschafter Bankverbindung**<br> **Sparkasse Bottrop Guy and Construction Company Company Guy Company Company Company Guy Company Guy Company Guy Company Guy Com** Krisch, Schäfer u. Keimer GbR info@ks-schulverwaltung.de Tobias Krisch<br>Kopstadtplatz 5 metropsite Botter Schulverwaltung.de Michael Schäfer Kopstadtplatz 5 https://www.ks-schulverwaltung.de Michael Schäfe<br>45127 Essen 1990 Telefon: 0201 / 946501-0

Expanses Dettrop<br>BLZ: 42451220<br>Kto.-Nr.: 10004398

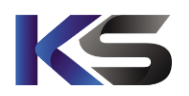

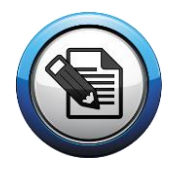

Im Anschluss erfolgt die Installation von EasyGrade. Folgen Sie dazu den Anweisungen des Installationsvorgangs. Nach Abschluss der Installation führt die Anwendung beim erstmaligen Start eine Konfiguration der Laufzeitumgebung durch. Es ist wichtig, dass dieser Prozess nicht unterbrochen wird, bzw. während der abschließenden Konfiguration keine anderen Applikationen gestartet werden. Warten Sie also einfach nach erfolgter Installation der Anwendung ab, bis diese sich vollständig gestartet hat.

Sobald dieser Vorgang abgeschlossen wurde, können Sie die Software wie gewohnt registrieren und verwenden.

Sollte sich die Anwendung nach einer erfolgten Konfigurationszeit nicht automatisch wie beschrieben starten, fahren Sie bitte bei Abschnitt 3 fort.

## **2. Einspielen von EasyGrade-Datensicherungen**

Ein wichtiger Unterschied zur Windows-Version von EasyGrade ist jedoch die Dateiverknüpfung von EasyGrade-Dateien.

Erhaltene EasyGrade-Datensicherungen der Schule oder einer anderen Lehrkraft müssen Sie via Drag&Drop auf die Hauptoberfläche der geöffneten EasyGrade-Anwendung ziehen.

Lassen Sie die einzuspielende Datei daraufhin einfach über der entsprechenden Schaltflächen-Box fallen.

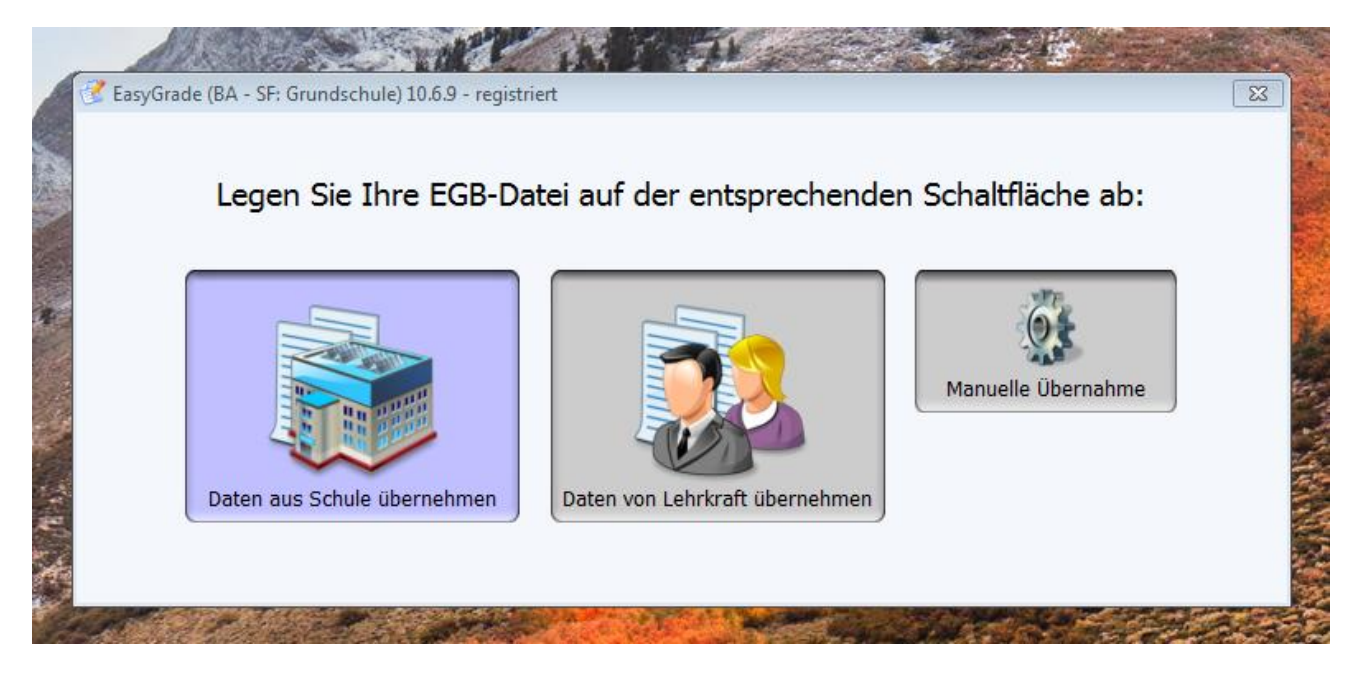

Ansonsten existieren keine relevanten Unterschiede. In der Mac-Version werden einige wenige Zusatz-Funktionen nicht unterstützt. Diese sind am Ende dieses Dokumentes aufgeführt.

**K&S GbR Support Support Support Gesellschafter Bankverbindung**<br> **Krisch, Schäfer u. Keimer GbR info@ks-schulverwaltung.de Community** Tobias Krisch **Charles Community** Sparkasse Bottrop Krisch, Schäfer u. Keimer GbR info@ks-schulverwaltung.de Tobias Krisch Sparkasse Bottrop<br>Tobias Kopstadtplatz 5 methos://www.ks-schulverwaltung.de Michael Schäfer Subsetter BLZ: 42451220 Kopstadtplatz 5 https://www.ks-schulverwaltung.de Michael Schäfer BLZ: 42451220<br>45127 Essen Telefon: 0201 / 946501-0 Marcus Keimer Kristen Kto-Nr : 10004398 Telefon: 0201 / 946501-0

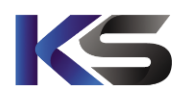

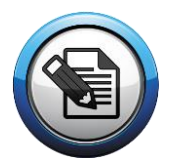

## **3. Vorgehensweise bei Installationsproblemen**

## **Dieser Abschnitt ist nur relevant, wenn die Anwendung nach der Installation nicht gestartet wird.**

Zur Installation von EasyGrade mit einem Administrator-Account, sind keinerlei Installationsprobleme bekannt. Falls der Computer jedoch von mehreren Personen verwendet wird, bzw. über Standard-Accounts gearbeitet wird, ist eine Installation der Anwendung zwar möglich, es werden jedoch in diesem Fall einige Dateien, die zur Konfiguration der Anwendung erforderlich sind, nicht installiert. Wird EasyGrade nach erfolgter Installation gestartet, geschieht nach einigen Sekunden Ladezeit einfach nichts. Sollten Sie dieses Problem haben, wurde EasyGrade nicht mit einem Administrator-Account installiert. Gehen Sie in diesem Fall wie folgt vor:

Öffnen Sie im Finder den Eintrag "Programme" und wählen die sich dort befindende Anwendung mit dem Namen "EasyGrade MAC" mit der rechten Maustaste an und wählen den Eintrag "Paketinhalt zeigen".

Falls Sie mit einem Touchpad oder einer 1-Tasten-Maus arbeiten, klicken Sie statt dessen bei gedrückter Taste "ctrl" auf "EasyGrade MAC" und wählen Sie "**Paketinhalt** zeigen" aus dem Kontextmenü aus.

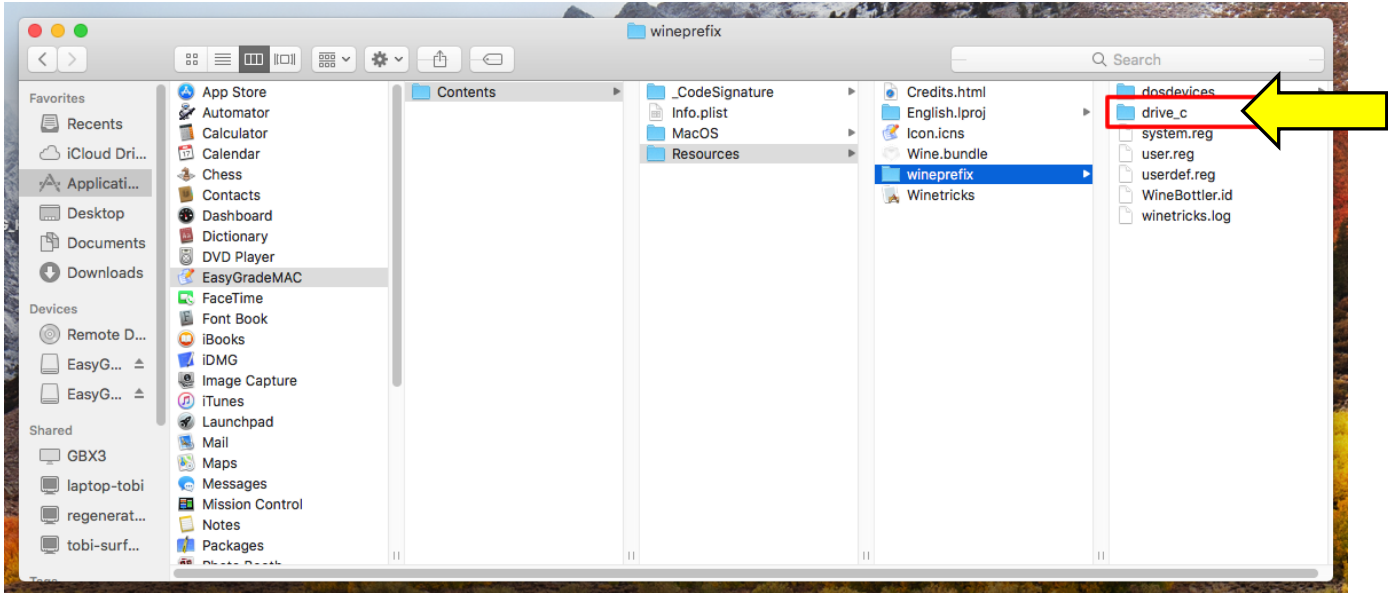

Folgen Sie im Anschluss dem Pfad "Contents/Resources/wineprefix" und kopieren den sich dort befindlichen Ordner "drive c". in dem Sie den Ordner mit der rechten Maustaste anwählen, oder die "ctrl" - Taste gedrückt halten und den Ordner daraufhin anklicken und den Eintrag "Kopiere drive\_c. aus dem Kontextmenu auswählen.

Sie müssen den soeben kopierten Ordner nun an anderer Stelle einfügen. Gehen Sie dazu folgendermaßen vor.

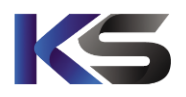

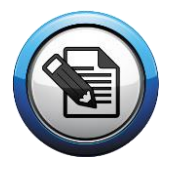

Öffnen Sie das Menü **Gehe** zu (oben in der Mac-Leiste) und drücken dann die Taste [Alt]. Durch die gedrückte Funktionstaste wird das Verzeichnis um den Eintrag **Library** ergänzt, den Sie zum Öffnen einfach nur anwählen müssen.

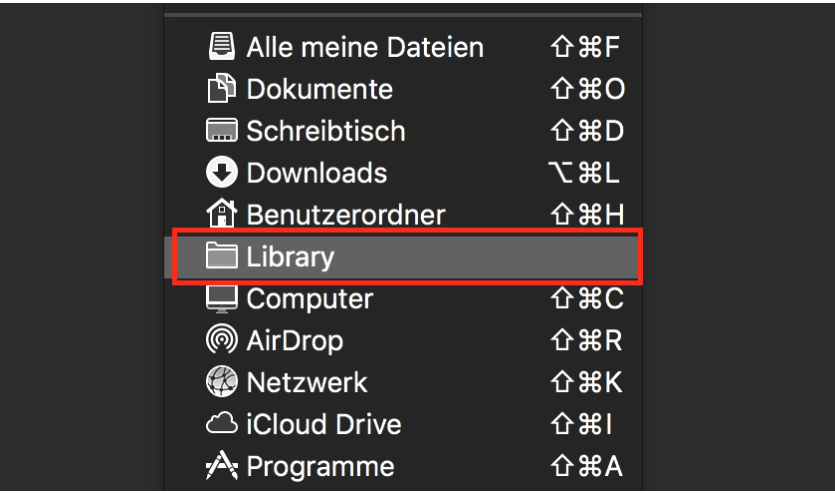

Im sich darauf geöffnetem Library-Ordner müssen Sie den Ordner "Application Support" anwählen. Suchen Sie in diesem Ordner den Unterordner "com.KS.EasyGrade" heraus und klicken diesen bei gedrückter "ctrl" - Taste an und wählen aus dem erscheinenden Kontextmenu den Eintrag "Objekt einfügen". Daraufhin wird ein Dialog erscheinen, der feststellt, dass bereits ein Ordner namens "drive\_c" existiert. Bestätigen Sie den Dialog mit der Auswahl "Dateien ersetzen". Sollte MacOS während des Kopiervorgangs einen Administrator-Account abfragen, tragen Sie die erforderlichen Anmeldedaten ein, damit die Dateien vollständig kopiert werden.

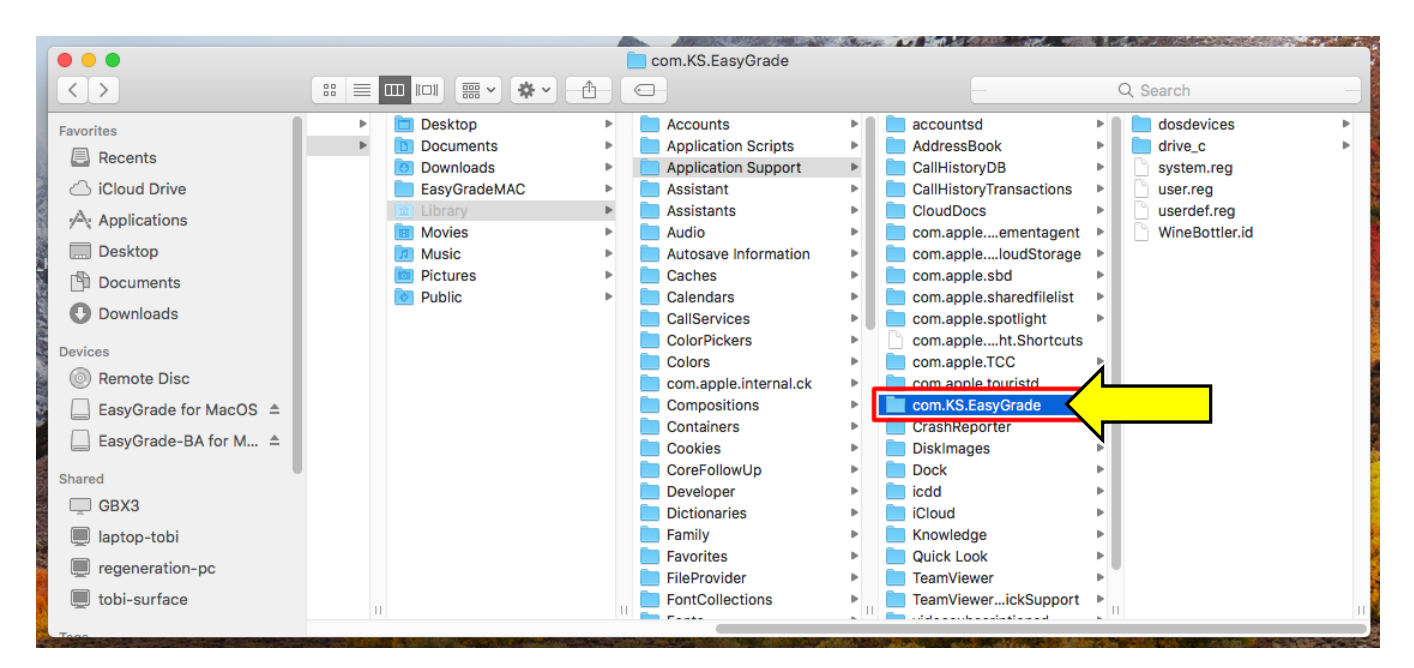

Nachdem der Kopiervorgang abgeschlossen ist, können Sie das Fenster schließen und EasyGrade über die Verknüpfung auf dem Desktop oder über den Finder (Programme) starten.

Die Installation ist nun vollständig. Nach kurzer Wartezeit wird die Konfiguration abgeschlossen und die Anwendung gestartet.

**K&S GbR Support Support Support Gesellschafter Bankverbindung**<br> **Krisch, Schäfer u. Keimer GbR info@ks-schulverwaltung.de Community** Tobias Krisch **Charles Community** Sparkasse Bottrop Krisch, Schäfer u. Keimer GbR info@ks-schulverwaltung.de Tobias Krisch Sparkasse Bottrop<br>Kopstadtplatz 5 https://www.ks-schulverwaltung.de Michael Schäfer Sulle BLZ: 42451220 Kopstadtplatz 5 https://www.ks-schulverwaltung.de Michael Schäfer BLZ: 42451220<br>45127 Essen Telefon: 0201 / 946501-0 Marcus Keimer Kristen Kto-Nr : 10004398 Telefon: 0201 / 946501-0

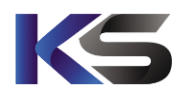

Funktionen, die in der Mac-Version von EasyGrade noch nicht enthalten sind:

- EasyGrade-Onlinehilfe
- EasyGrade-Online-Rechtschreibprüfung
- Vorbereitung für Versand von EMail-Datensicherungen
- News-Dialog